# **ACTUALICE SUS MAPAS DE NAVEGACIÓN DE SU CROSSLAND X Y GRANDLAND X.**

NOTA: para Crossland X y Grandland X la descarga es gratuíta. Previstas cuatro descargas por año. Si Vd. tiene otro modelo de Opel, haga click aquí para adquirir su actualizacion de mapas<http://opel.navigation.com>

### **Instrucciones para actualizar en su vehículo los mapas de navegación:**

Proceso de descarga (requiere una excelente conexión a Internet)

- 1) Use un USB vacío con capacidad de 16GB
- 2) Formatee con el "sistema de archivos FAT32"
- 2) Comience el proceso de descarga haciendo click en el enlazar "Comenzar la descarga"
- 3) Guarde el archivo de actualización del mapa desde el servidor en su ordenador (PC) en una carpeta con nombre
- 4) Descomprime el archivo descargado usando WinZip (recomendado) en una carpeta con nombre de ordenador
	- Ruta: WinZip / Ajustes / Opción WinZip / expadido
	- Asegúrese de que la opción "Conversión LF/ CR al archivo TAR" no esté seleccionada en WinZip antes de iniciar el proceso de descomprimir
- 6) Copie las carpetas Descomprimir en su memoria USB
- 7) Ahora puede usar la memoria USB en su vehículo para actualizar el mapa.
- 8) Siguiendo las instrucciones en la pantalla de la radio

## **NOTAS IMPORTANTES SOBRE LA OPERACIÓN Y LA SEGURIDAD DEL TRÁFICO**

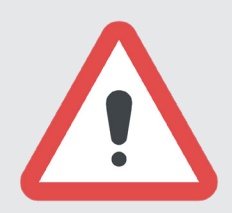

Cuando conduzca con un sistema de infoentretenimiento, siempre preste atención a la seguridad. En caso de duda, detenga el vehículo antes de operar el sistema de infoentretenimiento.

El uso del sistema de navegación no exime al conductor de su responsabilidad por una actitud correcta y atenta en el tráfico. Las reglas de tráfico aplicables siempre se deben observar. Haga entradas (como direcciones) solo cuando el vehículo esté parado. Si una instrucción del sistema de navegación contradice las reglas de tráfico, las reglas de tráfico siempre se aplican.

**OPEL SERVICE**

#### **Proceso de instalación de mapa en el vehículo**

Varias cosas para recordar:

- La navegación no está disponible durante la actualización. Por favor, se paciente durante el proceso de instalación
- El proceso de actualización de mapas tarda alrededor de una hora. Asegurese de tener suficiente batería disponible en el vehículo durante la actualización de mapas. Puede utilizar un viaje planificado conduciendo en carreteras conocidas para realizar la actualización. Solo utilice el sistema de navegación si las condiciones del tráfico permiten un uso seguro. En interés de la seguridad, sería apropiado parar el vehículo antes de operar el sistema de navegación.
- No retire la memoria USB hasta que la actualización se haya completado.
- Conecte la memoria USB en el puerto USB del vehículo.
- Para los clientes de Crossland X, use el puerto USB "superior" con el ícono del teléfono
- Para los clientes de Grandland X, el puerto USB se encuentra en la consola central
- Seleccionar la funcion de navegación
- Hacer clic en "SI" para empezar a actualizar el mapa
- Seleccione la actualización del mapa y haga clic en "Instalar"
- Hacer clic en "SI" para actualizar el mapa
- Haga clic en "Sí" para finalizar la actualización del mapa
- Una vez que se completa la actualización, el sistema se reiniciará

## **[Comenzar la descarga »](http://download.myopel.com/nac2-map-update)**

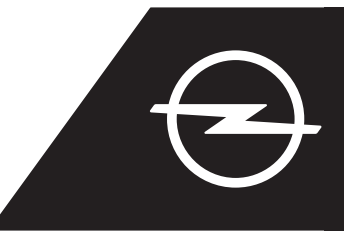